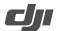

# Zenmuse L2 Known Issue List

| Date:                       | 2024.02.22   |
|-----------------------------|--------------|
| Dock Firmware:              | v02.00.0001  |
| M350 RTK Aircraft Firmware: | v09.01.01.02 |
| M300 RTK Aircraft Firmware: | v59.01.00.01 |
| Remote Controller Firmware: | v03.02.09.07 |
| DJI Pilot 2 App:            | V9.1.0.21    |

<sup>\*</sup> Make sure to update the firmware version for the aircraft, the remote controller, and the L2. Otherwise, they will not be compatible with each other.

### Known Issues in v02.00.0001

| No. | Issue Description                                                                                                    | Workaround Solution                                                                                                    |
|-----|----------------------------------------------------------------------------------------------------|----------------------------------------------------------------------------------------------------|
| 1   | The coloring effect of point cloud data based on reflectivity may be inconsistent with the reflectivity of the objects. | The deviation of reflectivity results will not affect the modeling accuracy and LiDAR can work as normal.  The reflectivity accuracy of LiDAR is affected by environmental conditions, for example, humidity and light intensity, as well as the properties of modeled objects. The reflectivity measurement result is for reference only. |
| 2   | When previewing a point cloud 3D model, occasionally it will display incomplete models.                                 | Make sure as to whether or not the point cloud model is complete in Point Cloud Playback.                                                                                                    |

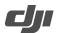

## Zenmuse L2 Known Issue List

| Date:                       | 2023.10.30   |
|-----------------------------|--------------|
| Dock Firmware:              | v01.00.0001  |
| M350 RTK Aircraft Firmware: | v08.00.00.03 |
| M300 RTK Aircraft Firmware: | v58.00.00.09 |
| Remote Controller Firmware: | v02.02.05.07 |
| DJI Pilot 2 App:            | v8.0.0.38    |

<sup>\*</sup> Make sure to update the firmware version for the aircraft, the remote controller, and the L2. Otherwise, they will not be compatible with each other.

#### Known Issues in v01.00.0001

#### Added Known Issues:

| No. | Issue Description                                                                                                    | Workaround Solution                                                                                                    |
|-----|----------------------------------------------------------------------------------------------------|----------------------------------------------------------------------------------------------------|
| 1   | When the gimbal connector is connected to the left USB-C port on the aircraft (when facing the aircraft), the app will display that L2 is Payload 1 but there is no video transmission in Camera View.                                                                     | Make sure the gimbal connector is connected to the right USB-C port (when facing the aircraft).                                                                                                    |
|     | The coloring effect of point cloud data based on reflectivity may be inconsistent with the reflectivity of the objects.                                                                                                    | The deviation of reflectivity results will not affect the modeling accuracy and LiDAR can work as normal.                                                                                                    |
| 2   |                                                                                                    | The reflectivity accuracy of LiDAR is affected by environmental conditions, for example, humidity and light intensity, as well as the properties of modeled objects. The reflectivity measurement result is for reference only. |
| 3   | When RGB Coloring is enabled and the recording mode has been switched to point cloud, users may be unable to stop taking photos in the app after pressing the shutter button on the remote controller. As a result, users are not able to start the point cloud recording. | After pressing the shutter button on the remote controller to stop taking photos, tap the button in the app to record point cloud data.                                                                                         |
| 4   | When previewing a point cloud 3D model, occasionally it will display incomplete models.                                                                                                    | Make sure as to whether or not the point cloud model is complete in Point Cloud Playback.                                                                                                    |
| 5   | When obtaining the task quality report fails, the report file may exist in the microSD card but the app shows that the file does not exist.                                                                                                    | Clear the task quality report file in the sdcard/DJI/Mission/Report file directory of the remote controller and try again.                                                                                                    |